<span id="page-0-0"></span>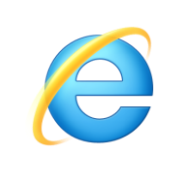

## **Using the Internet - IE 9**

 **Reproduction** of any part of this document without the permission of the copyright © owner is unlawful. For more info contact **[ken.e.mackie@gmail.com](mailto:ken.e.mackie@gmail.com)** 

**Trademarks**: All brand names and product names included in this tutorial are trademarks, registered trademarks, or trade names of their respective holders.

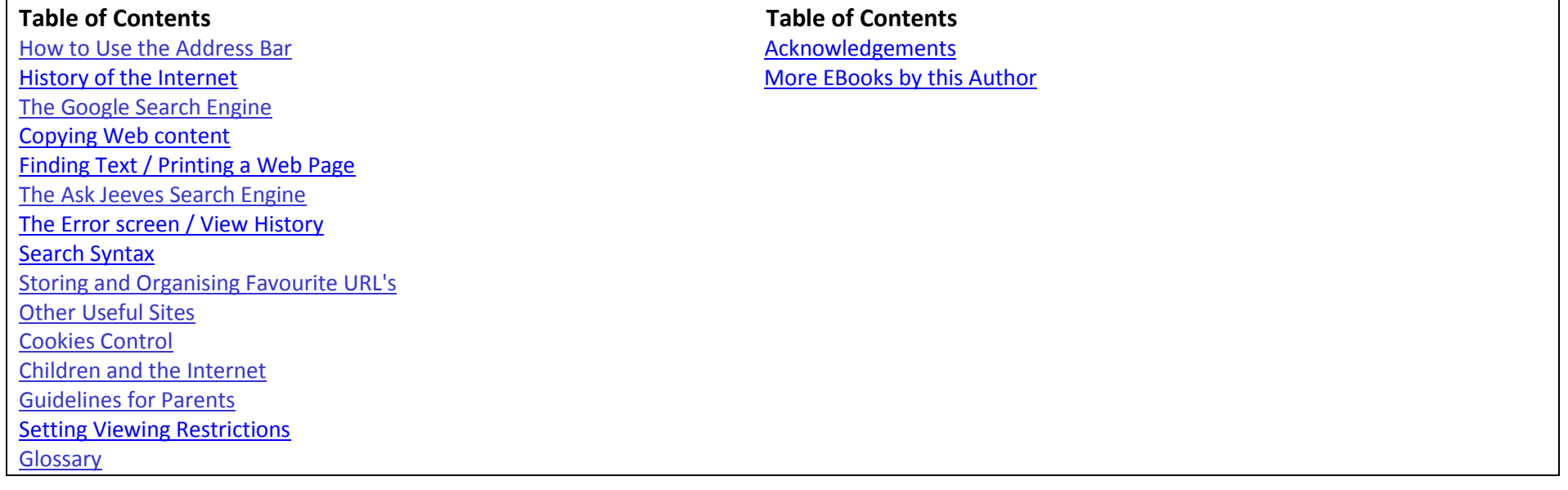

## **The Main Internet Explorer Screen**

If you are using **Internet Explorer** version **8.0** or **9.0** you should be presented with a window similar to the one depicted below. To ascertain which version of **IE** you are using, click the **HELP** menu at the top of your Internet Explorer window and click **About Internet Explorer**.

You may notice that some of the website pages that appear on your browser are not quite the same as the ones I have depicted in my illustrations. This is simply due to changes of design or enhancements to a site and will not affect the purpose of this tutorial and should be of no concern.

![](_page_1_Picture_52.jpeg)

<span id="page-2-0"></span>![](_page_2_Figure_1.jpeg)